- [Basiskonfiguration git](#page-0-0)
- $\bullet$ [Dokumentation und GUI/Clients](#page-0-1)
- [Erstmaliges Auschecken eines Branches](#page-1-0)
- [Zeilenende Policy](#page-1-1)
- [Rebase als 'pull strategy'](#page-1-2)
- [cherry-pick vs merge](#page-2-0)

### <span id="page-0-0"></span>Basiskonfiguration git

Es bietet sich an in seinem Home Verzeichnis (Linux: /home /<username>) eine Datei '.gitconfig' anzulegen. Meine Datei sieht wie folgt aus:

Ich empfehle jedem, diese Datei entsprechend seiner Vorlieben anzupassen (insbesondere push.default). (Eine vollständige Übersicht darüber, was man da alles konfigurieren könnte liefert '[man git config](http://www.kernel.org/pub/software/scm/git/docs/git-config.html)').

**Achtung Windows-Benutzer**: Die Einstellung autocrlf = true führt dazu, dass exportierte Nuclet-Dateien die Quellcode enthalten (Datenquellen, Regeln) auch den Windows-Zeilenumbruch CRLF besitzen. Das kann beim Import des Nuclets auf Nicht-Windows-Systemen zu Problemen führen.

# <span id="page-0-1"></span>Dokumentation und GUI/Clients

```
[user]
        name = <mein nameemail = <mein name>@gmx.de
                 # signingkey = 
8C4D5A98 
[diff]
         color = auto
[page]
         color = true
[status]
         color = auto
[core]
         editor = kate
         safecrlf = true
         # Unix/Mac only
         autocrlf = input
         ## Windows only
         # autocrlf = true
                  ## Windows only, if Error Message: 
"Filename too long"
                  ## CMD: git config --system core.
longpaths true
                  # longpaths = true
 [merge]
         tool = kdiff3
[color]
         ui = auto
[push]
         # defines what 'git push' means, see 'man 
git-config' section push.default for details 
         # possible values are: nothing, matching, 
upstream, simple, current
         # default = matching # default for git 1.x 
but only recommented for experienced git users
         default = simple # future default for git 
2.x 
[gpg]
                 program = gpg2
[branch]
                 autosetuprebase = always
[rerere]
                  enable = true
                 autoupdate = true
```
- Die ultimative Referenz kann online und auf deutsch [hier](http://git-scm.com/book/de/Los-geht%27s)  $\bullet$ gelesen werden.
- Online stehen auch die [Manpages](http://www.kernel.org/pub/software/scm/git/docs/git.html) zur Verfügung.
- **Im [Git Wiki](https://git.wiki.kernel.org/index.php/Main_Page) befinden sich ebenfalls viele interessante Inhalte, z.** B. [Links zu weiterer Dokumentation](https://git.wiki.kernel.org/index.php/GitDocumentation) und eine [Liste von GUI git](https://git.wiki.kernel.org/index.php/InterfacesFrontendsAndTools)  [Clients](https://git.wiki.kernel.org/index.php/InterfacesFrontendsAndTools).
- [egit,](http://www.eclipse.org/egit/) der Eclipse/STS git team support, besitzt ebenfalls eine ausführliche [Dokumentation](http://wiki.eclipse.org/EGit/User_Guide).
- Die Weboberfläche von [Bitbucket](https://bitbucket.org) hat ebenfalls einige spezielle Feature: [Get Started](https://confluence.atlassian.com/display/BITBUCKET/bitbucket+101) und [Dokumentation](https://confluence.atlassian.com/display/BITBUCKET/bitbucket+Documentation+Home).
- Eine alternative Benutzeroberfläche (GUI) für Mac Osx ist [Sour](http://www.sourcetreeapp.com/) [ceTree.](http://www.sourcetreeapp.com/) Maik mag sie und ihre [Dokumentation.](https://confluence.atlassian.com/display/SOURCETREEKB/SourceTree+Knowledge+Base+Home)
- Für Linux ist (das mit git gebündelte) [gitk](http://www.kernel.org/pub/software/scm/git/docs/gitk.html) der GUI Client der Wahl. Ferner gibt es das graphische Commit Tool [git gui.](http://www.kernel.org/pub/software/scm/git/docs/git-gui.html)
- Ein guter GUI Client ist ferner [SmartGit](http://www.syntevo.com/index.html). SmartGit läuft auf allen Betriebssystemen, aber für den kommerziellen Einsatz wird eine kostenpflichtige Lizenz benötigt. (Daher ungeeignet für die Hauptberuflichen Nuclos Entwickler.)

### <span id="page-1-0"></span>Erstmaliges Auschecken eines Branches

Hat man aus [bitbucket.org](http://bitbucket.org) zum ersten mal ausgecheckt, dann hat man zwar alle 'remote Branches' (git branch -r), aber nur einen lokalen 'tracking branch' [\(git branch](http://www.kernel.org/pub/software/scm/git/docs/git-branch.html)), nämlich den der 'remotes/origin/master' folgt: 'heads/master' oder kurz 'master'.

#### **Die anderen 'tracking branches' müssen also noch erstellt werden!** In eclipse/sts geht das wie folgt:

Project Explorer -> nuclos (Hauptprojekt) -> rechte Maustaste -> Team - > Switch to -> New branch ...

Hier wird also der richtige 'remote branch' gewählt. Eclipse/STS schlägt dann automatisch einen Namen für den lokalen 'tracking branch' vor. Alternativ funktioniert's auch auf der Kommandozeile mit 'git branch -l -t 3.8 origin/3.8'.

# <span id="page-1-1"></span>Zeilenende Policy

In einem neu ausgecheckten Repository bitte gleich die Zeilenende Policy richtig einstellen. Nuclos verwendet Standardmäßig LF beim Export eines Nuclets (ab v4.25 Siehe auch [NUCLOS-6629\)](http://support.nuclos.de/browse/NUCLOS-6629). Damit wird eine Betriebssystemübergreifende Zusammenarbeit ermöglicht, und sollte daher von einem GIT Client nicht automatisch "korrigiert" werden!

Windows/Linux/Mac:

```
cd <repo>
git config core.autocrlf input 
git config core.safecrlf true
```
# <span id="page-1-2"></span>Rebase als 'pull strategy'

Sehr wichtig ist es, als 'Pull stategy' Rebase auszuwählen (wie im Screenshot geschehen), da so unnötige 'Merges' durch Pull vermieden werden! Genauere Informationen hierzu finden sich unter [\[http://git-scm.](http://git-scm.com/book/de/Git-Branching-Rebasing) [com/book/de/Git-Branching-Rebasing\]](http://git-scm.com/book/de/Git-Branching-Rebasing) und [\[http://www.jarrodspillers.com](http://www.jarrodspillers.com/2009/08/19/git-merge-vs-git-rebase-avoiding-rebase-hell/) [/2009/08/19/git-merge-vs-git-rebase-avoiding-rebase-hell/\]](http://www.jarrodspillers.com/2009/08/19/git-merge-vs-git-rebase-avoiding-rebase-hell/) (beides Pflicht lektüre für Entwickler!).

Diese Erstellung des 'tracking branch' muss nur einmal durchgeführt werden. Danach finden man die schon erstellten 'tracking branches' in Eclipse/STS direkt im 'Switch to' Menü:

Sollte hier der gewünschte Branch nicht angezeigt werden, ⋒ dann ist das lokale Repository wahrscheinlich nicht aktuell genug. In diesem Fall hilft ein 'git fetch' bzw. in eclipse/sts: Project Explorer -> nuclos (Hauptprojekt) -> rechte Maustaste -> Team -> Fetch from Upstream.

Ein Fetch ist übrigens immer zum Abgleich eine gute Idee und er macht nie etwas kaputt, da er den gerade ausgecheckten Stand ('working copy' und 'index') nicht verändert.

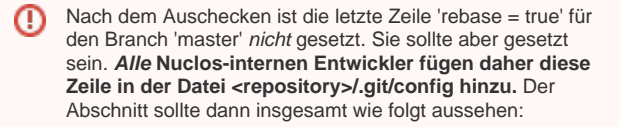

```
[branch "master"]
    remote = origin
     merge = refs/heads/master
     rebase = true
```
Die Zeile kann mit einem einfachen Texteditor hinzugefügt werden. Noch einfacher ist es mit:

Git intern fügt die Erstellung eines 'tracking branch' einen Abschnitt ähnlich dem folgenden in die Datei '<repository>/.git/config' ein:

[branch "3.8"] remote = origin merge = refs/heads/3.8  $rebase = true$ 

### <span id="page-2-0"></span>cherry-pick vs merge

Wenn alle Änderungen vom einem Branch in einen Anderen (z.B. den master) übertragen werden müssen, kann man das am besten mittels 'g it merge' machen. Das verhindert, dass man ständig daran denken muss, Änderungen auf diversen Branches einzuchecken, und sich zudem sicher sein kann, dass man am Ende keine Änderung verpasst /vergißt.

Der 'git cherry-pick' wird in einem anderen Szenario verwendet: Dies ist dann Mittel der Wahl, wenn man einzelne Änderungen auf einem anderen Branch braucht. Das ist normalerweise der Fall, wenn man einen Bugfix von master dringend noch (auch) in einem zu ende entwickelten Branch braucht.

git config branch.master.rebase true

Weitere Informationen in [\[http://stackoverflow.com/questions](http://stackoverflow.com/questions/11955305/what-is-the-meaning-of-pull-strategy-when-creating-a-branch-with-egit) [/11955305/what-is-the-meaning-of-pull-strategy-when](http://stackoverflow.com/questions/11955305/what-is-the-meaning-of-pull-strategy-when-creating-a-branch-with-egit)[creating-a-branch-with-egit](http://stackoverflow.com/questions/11955305/what-is-the-meaning-of-pull-strategy-when-creating-a-branch-with-egit)].